## **Context Buttons**

Vpravo (na obrázku označeno červeně) vidíme sadu tlačítek sloužících k nastavení mnoha vlastností.

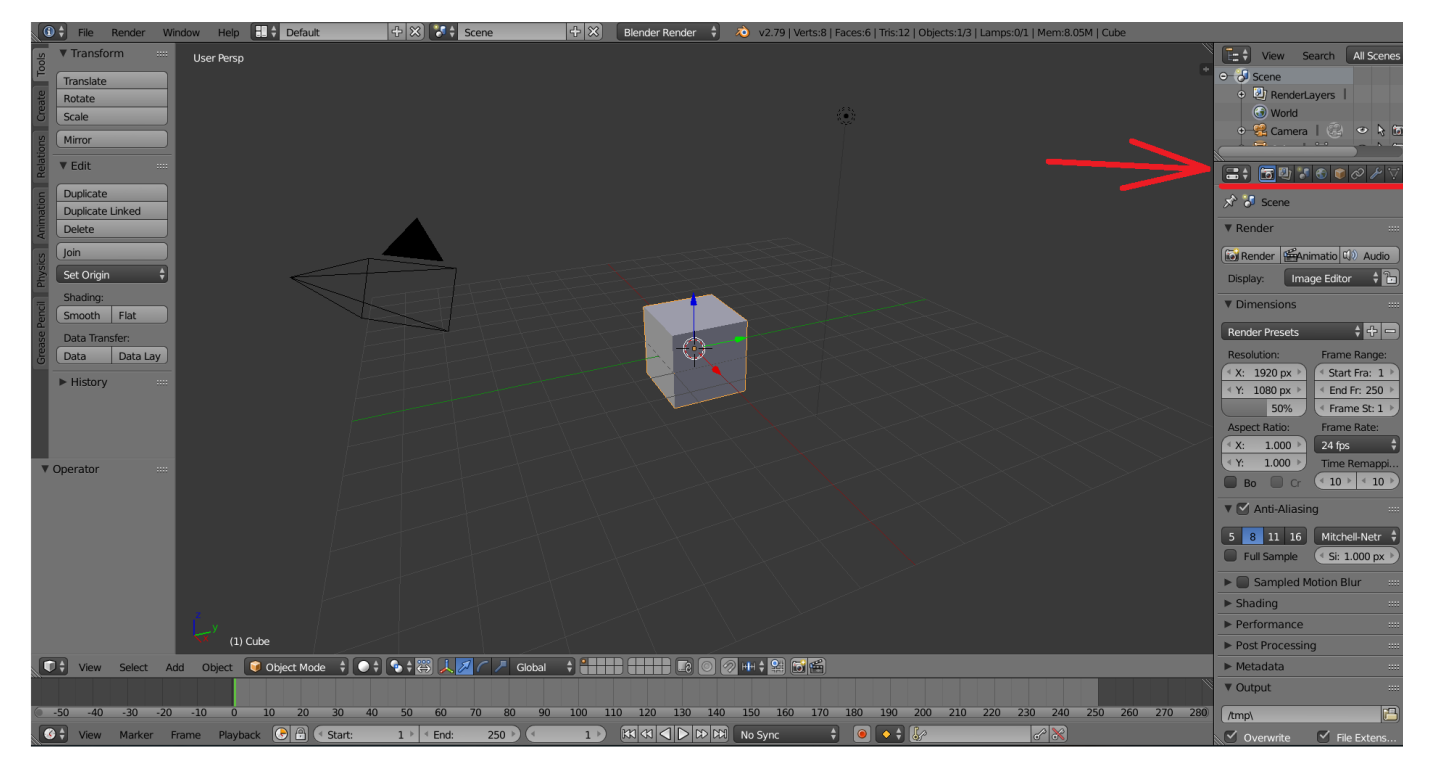

Zde můžeme vidět všechna tlačítka pohromadě:

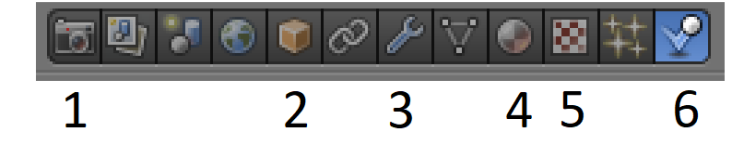

- 1. **Render** Slouží k renderování scény, vykreslováním výsledného obrazu.
- 2. **Object** Slouží ke změně zobrazení objektu. Kupříkladu v sekci *Display* můžeme nastavit, zda bude objekt zobrazován s texturou (Textured), nebo pouze jako "drátěný" objekt (Wire).

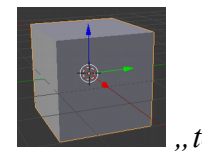

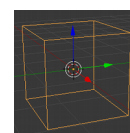

 *"textura" "drátěný" model*

3. **Modifiers –** Ovlivňují způsob vykreslování objektů, kupříkladu vyhlazení hran.

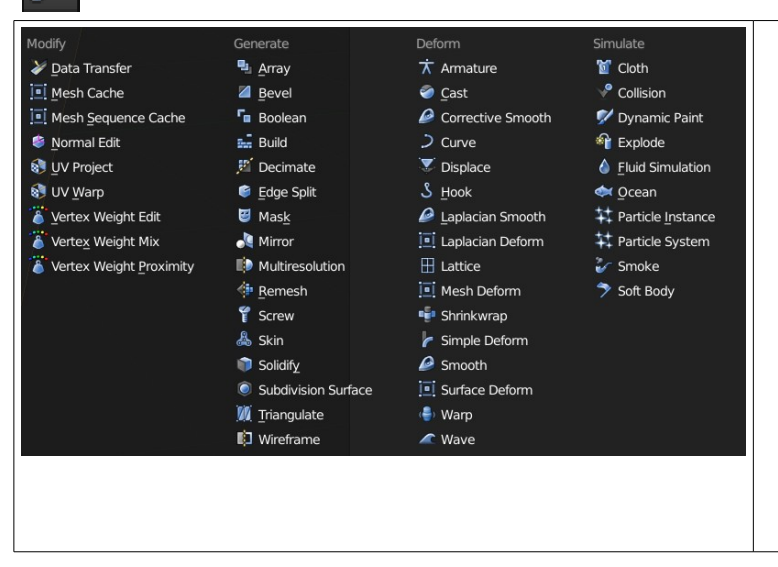

- **Array** umožňuje nastavit řady.
- **Bevel** umožňuje uhlazovat hrany objektů, např. krychle.
- **Mirrors** slouží k tvorbě symetrických objektů. Pokud budete kreslit pravou stranu, automaticky se bude zrcadlit na levou.
- **Solidify** nastavuje "tloušťku" objektu. Kupříkladu tloušťku vymodelované sklenice.
- **Subdivision Surface** zjemňuje vzhled objektu. Čím vyšší hodnota, tím je pomalejší výpočet.

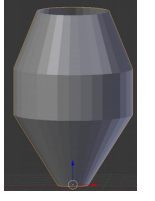

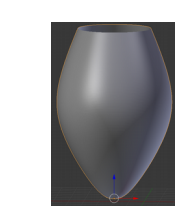

 *a) Původní objekt a) Použití modifieru "Subdivision Surface" vyhladilo hrany*

- 4. **Materials** Slouží k nastavení vzhledu barva objektu, průhlednost.
- 5. **Textury** Slouží k nastavení textur objektu, která dodává objektu reálný vzhled.
- 6. **Physics** Nastavuje vlastnosti látek, fyzikální chování kapalin, ohně, kouře, kolize a dalších.

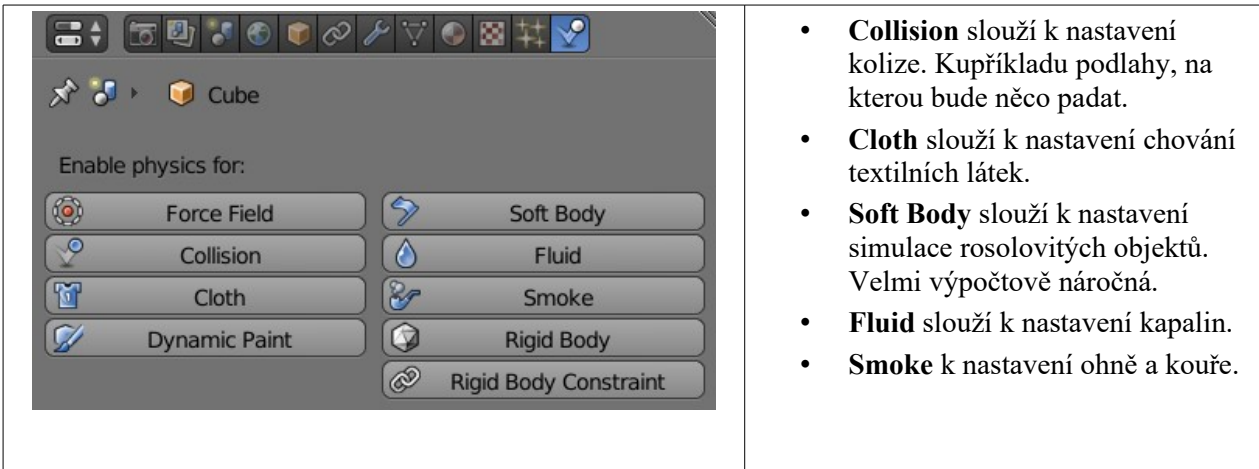